# 實施16-QAM提高電纜數據機價值

# 目錄

[簡介](#page-0-0) [優勢](#page-1-0) [目標和初步設定](#page-2-0) [零Span中的上游運營商](#page-4-0) [16-QAM配置注意事項](#page-6-0) [上游突發流量](#page-7-0) [調制配置檔案](#page-8-0) [使16-QAM升級獲得最大成功的步驟](#page-9-0) [建議和建議](#page-10-0) [其他點](#page-12-0) [摘要](#page-12-1) [最終註釋](#page-12-2) [補充](#page-13-0) [下游256-QAM](#page-13-1) [微反射](#page-14-0) [附錄](#page-16-0) [參考資料](#page-19-0) [相關資訊](#page-20-0)

# <span id="page-0-0"></span>簡介

有線電纜資料服務介面規範(DOCSIS)1.x射頻介面規範支援兩種有線網路上行調制格式:正交相移 鍵控(QPSK)和正交幅度調制16(16-QAM)。 這兩種調制格式均用於從電纜數據機(CM)向電纜數據機 終端系統(CMTS)傳輸資料。 大多數DOCSIS電纜數據機部署都從QPSK開始並繼續使用它,部分原 因是該調制格式在通常苛刻的上游射頻(RF)環境中具有魯棒性。然而,通過從QPSK切換到16- QAM,可以至少使原始上游資料吞吐量增加一倍。表1總結了DOCSIS 1.x上行通道引數和資料吞吐 量。

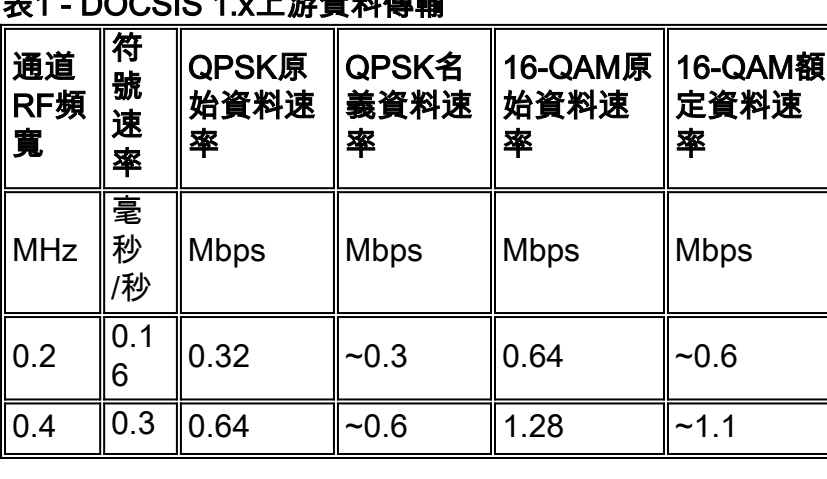

## 表1 - DOCSIS 1.x上游資料傳輸

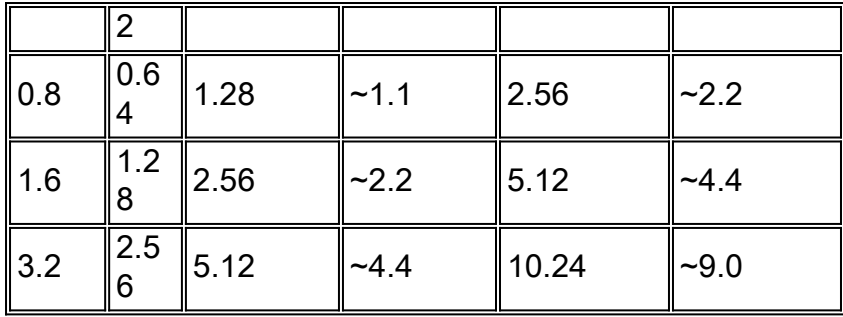

本文側重於在上游路徑中使用16-QAM增加現有電纜數據機部署的價值,同時檢視運行16-QAM的常 見神話和現實。還包括經現場驗證的從QPSK遷移到16-QAM的指南。

在討論調制配置檔案之前,本文檔介紹目標和初步設定。在調制剖面圖部分,介紹了對16-QAM進 行引數最佳化的方法。最後,本文檔最後提供一些建議和注意事項。

人們通常認為,由於以下原因,目前的16-QAM安裝並不多:

- 1. CMTS無法處理16-QAM。
- 2. 外部的植物太吵了,無法支援它。
- 3. 它需要太多的工作和準備。
- 4. 不需要吞吐量。
- 5. QPSK被用作點對點服務的自然「瓶頸」。
- 6. 允許更多資料包可能會使CMTS的CPU過載。

實際上,很多電纜系統已經使用16-QAM幾年了。符合DOCSIS的混合光纖同軸電纜(HFC)網路在 16-QAM下運行良好。它只是需要更努力地保持入口,並且需要更注意無論如何都應進行的維護和 故障排除操作。

DOCSIS宣告,無論使用哪種調制格式,上行載波雜訊比(CNR)、載波入口比和載波干擾比均應至 少為25 dB。QPSK可以用更低的CNR可靠地運行,但實際值取決於損壞型別和使用的前向糾錯 (FEC)量,更不用說電纜數據機供應商的設計了。16-QAM需要大約7 dB的CNR,才能獲得與 QPSK相同的位錯誤率(BER)。如果有線網路的上游達到或超過DOCSIS指定的25 dB的雜訊、入口 和干擾,則有足夠的預留空間來可靠運行16-QAM,至少對於這些特定的通道內損害是如此。

客戶目前使用的服務應當被理解、控制、鼓勵和計費。如果「管道」變大且客戶使用它,則應啟用 適當的計費。CMTS的CPU使用率確實可能會增加,如果必須處理更多資料包。這就是為什麼要執 行CPU和記憶體升級的原因 — 在多數情況下,由此帶來的增量現金流改進抵消了升級成本。

# <span id="page-1-0"></span>優勢

在有線網路的上行路徑中使用16-QAM有許多優點:

- 滿足客戶對如下服務的需求所需的更高吞吐量:IP語音(VoIP)服務級別協定(SLA)對等(P2P)服 務,如Kazaa、Napster等
- 由於16-QAM可能具有更高的資料吞吐量,因此每條上游路徑註冊更多客戶,其吞吐量至少是 前者的2倍(請參見表1)。16-QAM也將具有更好的頻譜效率。無論何時,只要將「管道」做得更 大,衝突和「阻塞」的可能性就會大大降低,從而允許更高的超額訂購。
- 最大的優勢是無需額外的硬體成本。CPE和CMTS(如果DOCSIS認證或合格)可以通過軟體 或簡單的配置修改從QPSK更改為16-QAM。可以選擇升級CMTS的CPU或記憶體(建議這樣做
	- ),但並非絕對必須支援16-QAM。

# <span id="page-2-0"></span>目標和初步設定

本節介紹目標和一些初步設定。一如既往,驗證設定可以防止以後出現問題;16-QAM成功部署需 要注意以下關鍵領域:

- CMTS配置
- •針對16-QAM最佳化的調制配置檔案
- 整個有線網路(頭端、分佈網路和使用者接入點)必須符合DOCSIS
- 上行中心頻率的選擇
- 網路維護和使用者丟棄安裝實踐

實現可靠的16-QAM運行的方法是確保該工廠符合DOCSIS標準。

除了物理層問題,您還需要瞭解和實施正確的CMTS配置。約60%的問題可歸因於物理裝置,另外 20%的問題可歸因於配置或硬體問題。

您必須運行最新的Cisco IOS®軟體代碼。Cisco IOS軟體EC系列具有DOCSIS 1.0資格,而Cisco IOS軟體BC系列具有DOCSIS 1.1資格。此外,請確保使用相對較新版本的CMTS線卡,例如Cisco MC16C、MC16E、MC16S、MC28C或最新一代的卡MC16U/X、MC28U/X和MC5x20S/U。

使用正確的工具進行電纜網路維護,例如頻譜分析儀、掃描裝置和協定分析儀。圖1顯示了一些常用 電纜測試裝置。

#### 圖1 — 電纜測試裝置

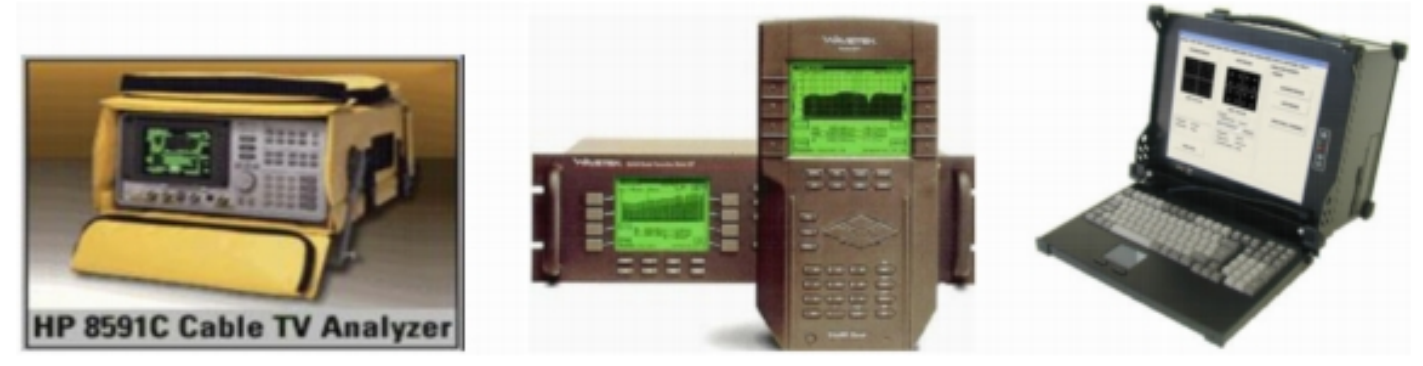

用於各種測量的工具在功能和特性上有所不同。HP/Agilent頻譜分析儀是電纜行業常用的儀器。頻 譜分析器用於訊號幅度、CNR以及諸如入口和公共路徑失真(CPD)的損傷的頻域測量。 大多數振幅 測量使用對數標尺執行,以易於顯示寬的動態範圍。這在頻域頻譜分析中非常有用。

掃描裝置用於表徵電纜網路在整個工作頻率範圍內的頻率響應(訊號幅度特性相對於頻率)。它還 用於調整放大器和其他有源裝置。

另一個有價值的測試裝置是DOCSIS協定分析器。Cisco在uBR系列路由器中引入了一項稱為電纜監 控器的功能。當配置了CMTS命令並且流量被路由到運行Ethereal的PC時,它可以解碼DOCSIS報 頭並提供有關資料包的資訊。Ethereal是一個免費的開源監聽器程式,可用於多個平台,網址為 [www.wireshark.org](http://www.wireshark.org) 。Sigtek公司生產了一個獨立式DOCSIS協定分析器,該分析器功能強大,並融 入了Ethereal。Sigtek的協定分析器包括物理層測量功能,例如上行星座顯示和調制誤差比(MER)測 量。

數字的美妙之處在於它管用,或不管用。前向糾錯(forward error correction,FEC)提供了額外的空 間,但理論上只有大約2-3 dB。QPSK需要大約14 dB的CNR才能可靠運行,16-QAM需要大約21 dB的CNR。DOCSIS射頻介面規範建議所有調制格式的最低25 dB上游CNR。思科的最新一代線卡 採用高級物理子層(PHY)技術,包括入口取消。圖2是一個頻譜分析器顯示,顯示一個節點中有線網 路的5到40 MHz上游,該節點在所有使用者丟棄連線上都安裝了高通濾波器。噪音底線幾乎沒有入 口和其他損傷,這支援了業界觀察的結果,即進入上游的大多數「垃圾」來自垃圾桶。

圖2 — 具有高通濾波器的上游頻譜

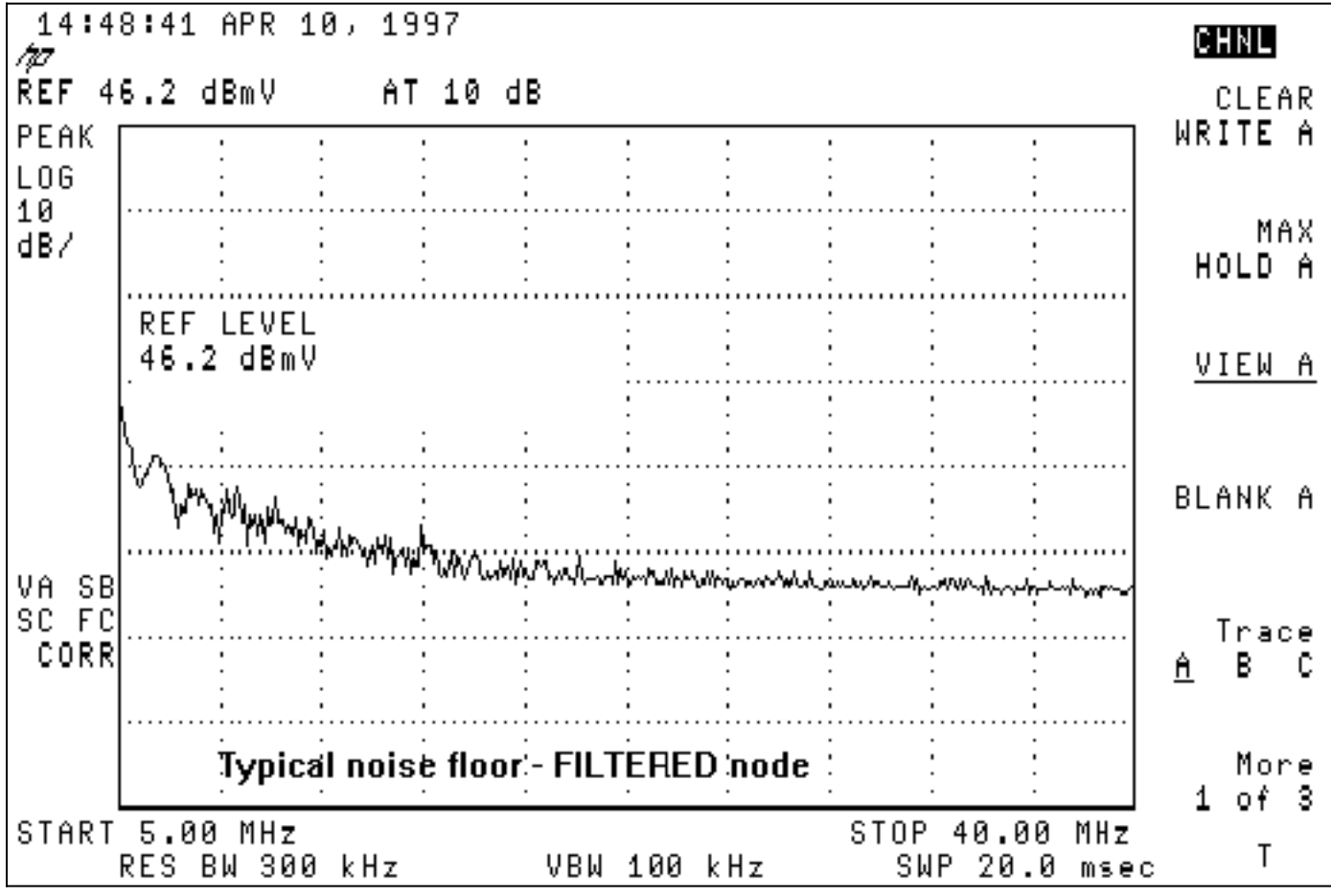

圖3更為典型的是存在入口問題的電纜網路中的上游頻譜。注意接近28 MHz的高電平干擾訊號。

## 圖3 — 帶有入口的上游有噪音

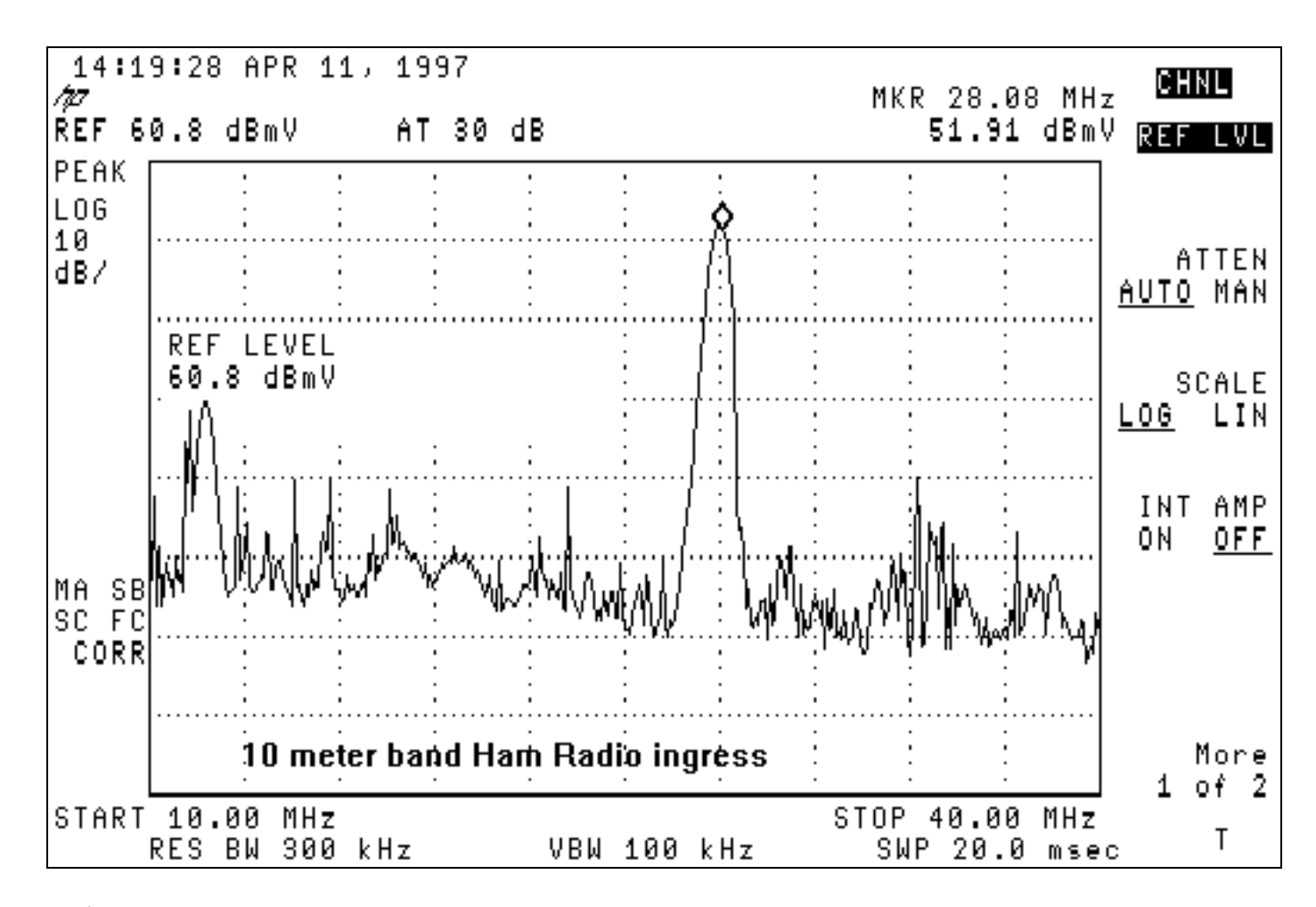

大多數系統表現出低於20 MHz的低頻雜訊,特別是在5至15 MHz範圍內。您應避免將上行數字調制 載波置於以下某些頻率中:

- <20 MHz 低頻電雜訊和輸入。
- 27 MHz 公民頻段(CB)無線電。
- 28 MHz—10米業餘無線電頻段。
- >38 MHz 來自放大器雙工濾波器的組延遲問題。
- 由於CPD的可能性,增量為6 MHz(即6 MHz、12 MHz、18 MHz、24 MHz、30 MHz、36 MHz,  $42$  MHz).

這些有效的預防性維護實踐將影響16-QAM部署的有線網路問題降至最低:

- 前向放大器和反向放大器的掃描對準
- 使下游訊號洩漏遠低於聯邦通訊委員會20 μⅤ/m的要求**附註:** 許多電纜運營商發現5μⅤ/m更適 合可靠的雙向操作。
- 使用者丟棄安裝品質控制
- 在適當情況下,對問題單向丟棄使用高通濾波器

此外,監控上游CNR、CMTS翻動清單、CMTS訊雜比(SNR)估計以及CMTS可糾正和不可糾正的 FEC錯誤是確定網路效能何時降低的有效方法。

[附錄](#page-16-0)包括電纜網路DOCSIS合規性核對表。

## <span id="page-4-0"></span>零Span中的上游運營商

另一種值得使用的頻譜分析儀模式是它的零跨模式。此模式是時域模式,其中顯示器是振幅與時間 的關係,而不是振幅與頻率的關係。此模式在檢視本質上是突發的資料流量時非常有用。圖4顯示了 零跨度(時間域)的頻譜分析器,同時檢視來自電纜數據機的上游流量。

#### 圖4 — 頻譜分析儀上的零跨度顯示

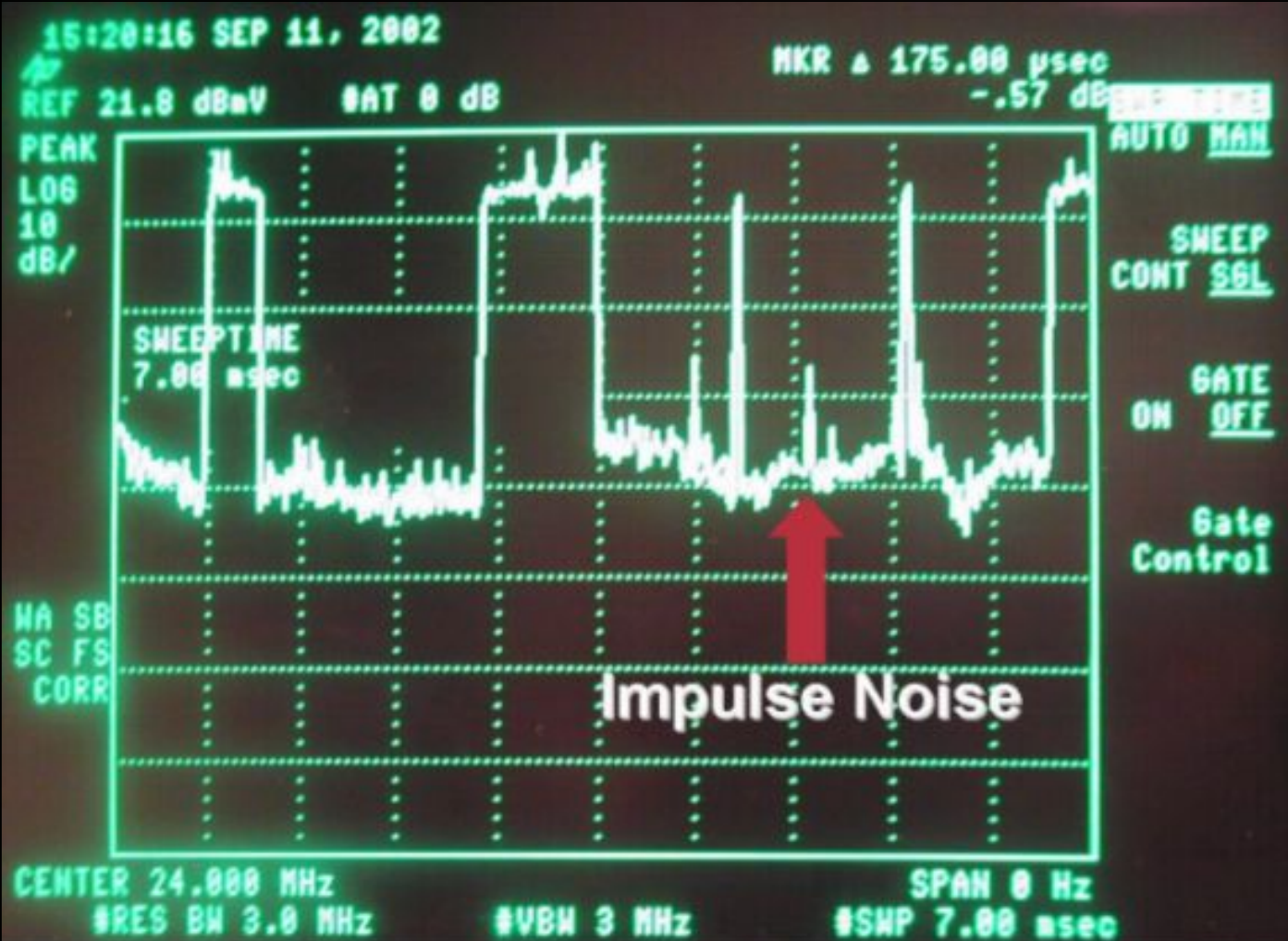

圖4中可看到資料包以及數據機請求和脈衝雜訊。如圖5所示,零跨度在測量平均數字功率電平和觀 察雜訊和輸入非常有用。

#### 圖5 — 上游數字調制載波幅度的零跨度測量

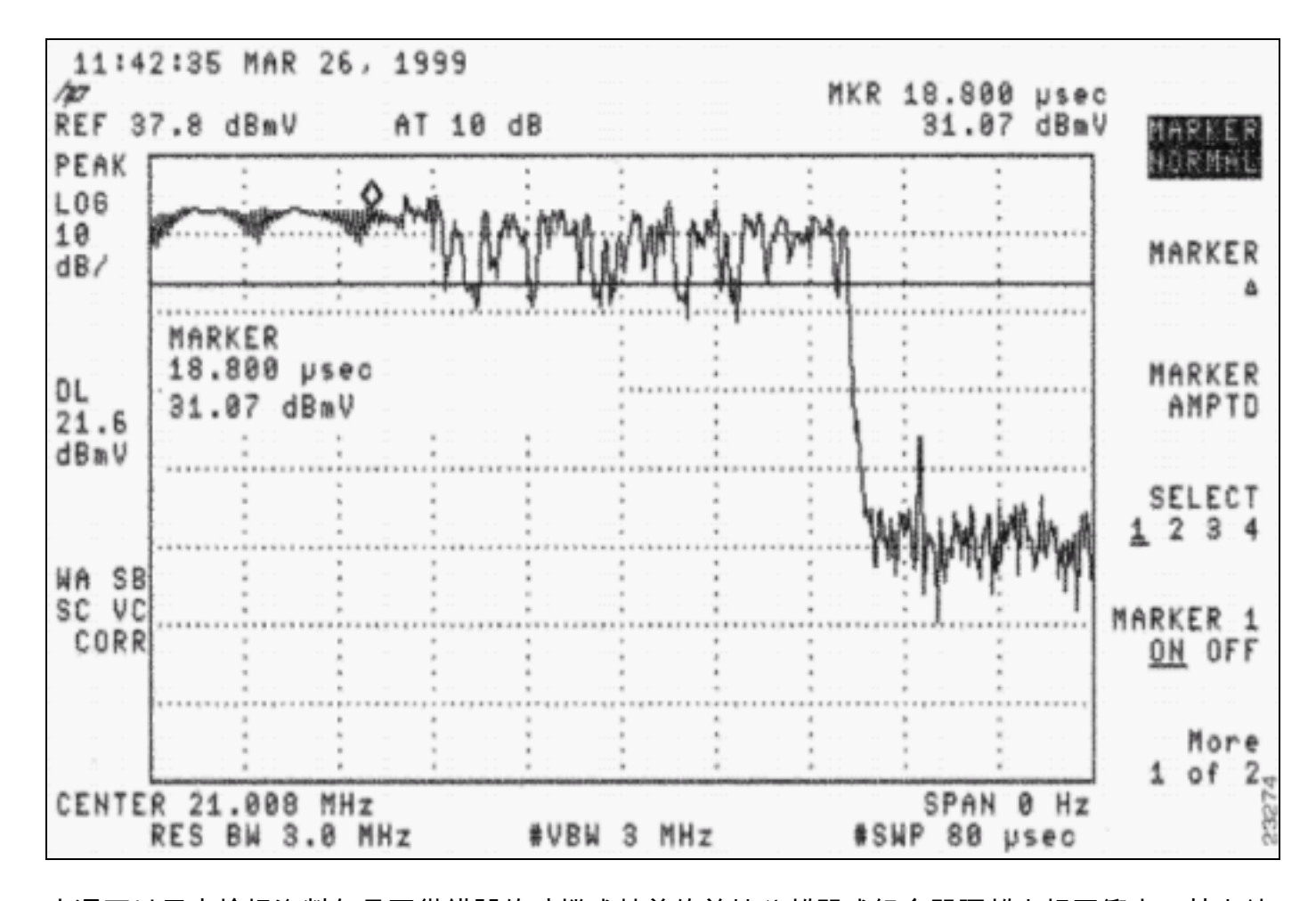

它還可以用來檢視資料包是否從錯誤的時機或較差的前端分離器或組合器隔離中相互衝突,其中針 對一個CMTS上游埠的資料包正在「洩漏」到另一個上游埠。請參閱本文檔的<mark>參考</mark>部分中列出的文 檔。

# <span id="page-6-0"></span>16-QAM配置注意事項

在3.2 MHz下運行16-QAM的一個初步步驟是設定合適的最小批次大小。Cisco IOS軟體版本 12.2(15)BC1程式碼根據通道寬度自動設定最小批次大小。3.2 MHz等於2個刻度,1.6等於4個刻度 ,以此類推,其中每個刻度是6.25微秒(µs)。 舊代碼預設為8個計數。

根據DOCSIS,最小符號必須是32個或更大的符號。符號可以視為每週期或赫茲(Hz)的資料位組。 3.2 MHz寬通道的符號速率為2.56毫秒/秒。使用2個刻度(2 × 6.25 µs),最終得到的小數等於2.56 Msym/sec × 12.5 µs,等於32個符號。如果使用具有4位/符號的16-QAM,則最終會有32個符號 ×4位/符號× 1/8,等於16位元組/最小值。

使用儘可能小的minislot在「切分」資料包到minislot時允許更精細的粒度,並減少minislot重複錯誤 。上游傳送的最小資料包是16位元組的請求。將每微位元組數限製為16或更低更為有效。當傳送 16位元組請求時,長度大於16位元組的少量資料會浪費線上的時間,並且這些請求的衝突可能性更 高。小型微型電腦的唯一缺點是如果您嘗試允許連線非常大的資料包。DOCSIS表示,只有255個最 小單位可以串聯為最大突發量。如果需要更改minislot以支援大串接資料包,請更改它。有關資料吞 吐量的詳細資訊,請參閱[瞭解DOCSIS世界中的資料吞吐量。](//www.cisco.com/en/US/tech/tk86/tk168/technologies_tech_note09186a0080094545.shtml)

下一個輸出示例顯示如何更改和驗證當前上游設定。**粗體文**本以刻度、符號和位元組表示最小批大 小。

```
 128 Minislot size in time ticks
16 Minislot size in time ticks
2 Minislot size in time ticks
32 Minislot size in time ticks
4 Minislot size in time ticks
64 Minislot size in time ticks
8 Minislot size in time ticks
```
cmts(config-if)#**cable upstream 0 minislot-size 2**

cmts#**show controllers cable 3/0 upstream 0**

 Cable3/0 Upstream 0 is up Frequency 33.008 MHz, Channel Width 3.200 MHz, 16-QAM Symbol Rate 2.560 Msps Spectrum Group is overridden BroadCom SNR\_estimate for good packets - 25.0 dB Nominal Input Power Level 0 dBmV, Tx Timing Offset 2399 Ranging Backoff automatic (Start 0, End 3) Ranging Insertion Interval automatic (60 ms) Tx Backoff Start 0, Tx Backoff End 4 Modulation Profile Group 4 Concatenation is enabled Fragmentation is enabled part\_id=0x3137, rev\_id=0x03, rev2\_id=0xFF nb\_agc\_thr=0x0000, nb\_agc\_nom=0x0000 Range Load Reg Size=0x58 Request Load Reg Size=0x0E Minislot Size in number of Timebase Ticks is = 2 Minislot Size in Symbols = 32 Bandwidth Requests = 0x1B0E Piggyback Requests = 0xF98 Invalid BW Requests= 0x0 Minislots Requested= 0x10FB8 Minislots Granted = 0x10FB8 Minislot Size in Bytes = 16 Map Advance (Dynamic) : 1654 usecs UCD Count  $= 3374$ 

<span id="page-7-0"></span>上游突發流量

DES Ctrl Reg#0 = C000C043, Reg#1 = 0

要瞭解調制配置檔案,您需要瞭解上游突發流量。圖6描述了上游突發將顯示的內容。

圖6 — 上游突發引數

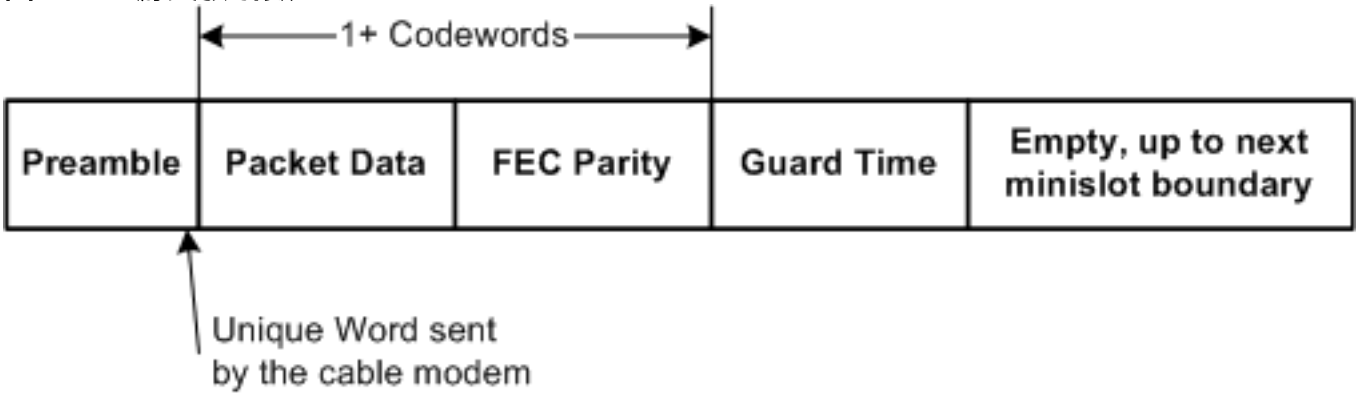

註:唯一字(UW)是前導碼的最後1到4個位元組,具體取決於CMTS上的調制和UW配置。

上游突發以前導開始,以某個保護時間結束。前導碼是CMTS和CM同步的一種方式。使用

Broadcom的上游接收器晶片(例如Broadcom 3137)的CMTS要求在前導碼末尾包含稱為Unique Word的特殊位元組序列,以便增加同步。使用脈衝串結束時的保護時段,使得多個脈衝串彼此不重 疊。前導碼和保護時帶之間的實際資料由乙太網幀加上DOCSIS開銷組成,DOCSIS開銷被切成具 有新增到每個碼字的FEC碼字(CW)。整個資料包被分割成多個小塊。

CM上游突發並不完全一樣。突發可以是CM嘗試發出請求、執行初始維護以聯機、每20秒執行站點 維護、傳送短資料包、傳送長資料包等等。這些突發型別稱為間隔使用代碼(IUC),並且每個突發具 有不同的設定。下一節中提供了一些調制輪廓資訊;有關前導和調制配置檔案的詳細資訊,請參閱 [瞭解上游調制配置檔案](//www.cisco.com/en/US/products/hw/cable/ps2209/products_white_paper09186a00801be4ac.shtml)。

## <span id="page-8-0"></span>調制配置檔案

使用show cable modulation-profile命令檢視調制配置檔案時,此資訊可以顯示在較早的Cisco IOS軟體版本中,例如12.2(11)BC2:

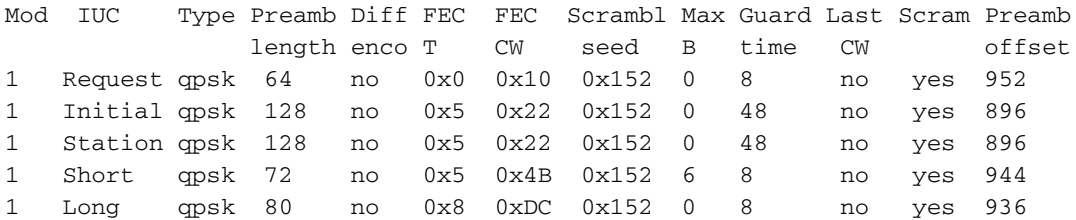

此資訊的輸入順序與全域性配置中的輸入順序不同,有些條目以十六進位制顯示,儘管它們是作為 十進位制輸入的。

按照以下步驟建立CMTS的調制配置檔案:

- 在全域配置下,發出cable modulation-profile 3 mix命令。思科為混合配置檔案提供mix關鍵字 1. ,其中QPSK用於CM維護,16-QAM用於短期和長期授權。
- 2. 在相應的電纜介面下,發出**cable upstream 0 modulation-profile 3**命令將配置檔案分配給上游 埠。
- 3. 發出**show run**命令以顯示配置檔案的輸入方式。

cab modulation-prof 3 request 0 16 0 8 qpsk scram 152 no-diff 64 fixed uw16 cab modulation-prof 3 initial 5 34 0 48 qpsk scram 152 no-diff 128 fixed uw16 cab modulation-prof 3 station 5 34 0 48 qpsk scram 152 no-diff 128 fixed uw16 cab modulation-prof 3 short **7 76 7** 8 16qam scram 152 no-diff 144 **short uw16** cab modulation-prof 3 long **9 232** 0 8 16qam scram 152 no-diff 160 **short uw16**

- 4. 將步驟3的輸出複製並貼上到全域性配置中。
- 進行以下更改:將UW從8更改為16。對於使用16-QAM的短和長IUC,此更改是必需的。增加 5. 短IUC上的最大突發和FEC CW以最佳化其吞吐量。確保短期IUC和長期IUC的最後CW是短而 不是固。注意:這些更改已合併到Cisco IOS軟體版本12.2(15)BC1及更高版本的預設調制配置 檔案中。

如果您打算進行動態調制更改,並且要在工廠收到「噪音」時返回QPSK,請使用以下電纜調制配 置檔案2:

cab modulation-prof 2 request 0 16 0 8 qpsk scram 152 no-diff 64 fixed uw16 cab modulation-prof 2 initial 5 34 0 48 qpsk scram 152 no-diff 128 fixed uw16 cab modulation-prof 2 station 5 34 0 48 qpsk scram 152 no-diff 128 fixed uw16 cab modulation-prof 2 short **4 76 12** 8 qpsk scram 152 no-diff 72 **short uw8** cab modulation-prof 2 long **9 232** 0 8 qpsk scram 152 no-diff 80 **short uw8**

此配置檔案針對小型上游資料包(例如TCP確認)的吞吐量進行了最佳化。由於使用3.2 MHz通道 寬度時,minislot設定為2秒,因此每分鐘8個位元組。對於短IUC,最大突發量設定為12個最小單位 ,以使總突發量保持在96位元組。

這是一個客戶用來跟蹤思科翻動清單條目的配置檔案:

cab modulation-prof 5 req 0 16 0 8 **16qam** scramb 152 no-diff **128** fixed uw16 cab modulation-prof 5 initial 5 34 0 48 qpsk scramb 152 no-diff 128 fixed uw16 cab modulation-prof 5 station 5 34 0 48 **16qam** scramb 152 no-diff **256** fixed uw16 cab modulation-prof 5 short 7 76 7 8 16qam scramb 152 no-diff 144 short uw16 cab modulation-prof 5 long 9 **232** 0 8 16qam scramb 152 no-diff 160 short uw16

沒有每CM FEC或SNR計數器,但有*每*CM擺動。使用16-QAM進行站台維護時,如果存在會導致丟 包的問題,數據機可以翻動。翻動清單用於跟蹤每個數據機的資訊。MC16x和MC28C不報告每個數 據機的SNR或每個數據機的FEC,因此使用翻動清單可能會有幫助。

#### 註:新的線卡(MC16X/U、MC28X/U和MC5x20S/U)分別使用show cable modem phy和show interface cable slot/port sid sid-number count ver命令提供每CM SNR和FEC計數器。

使CM保持線上的級別是在站台維護期間完成的,每個CM供應商可能對QPSK或16-QAM以不同的 方式實施其字首。將站點維護突發改變為16-QAM很可能使CM看起來傳送高3 dB,並且隨後達到更 好的訊雜比。所有公分的平均訊雜比,因此這一成果是主觀的。

請記住,對於使用QPSK的電纜數據機,DOCSIS所需的最大上行傳輸功率是+58 dBmV,而使用 16-QAM的電纜數據機只需要以+55 dBmV的最大功率進行傳輸。對於數據機和CMTS之間的上行總 衰減大於55 dB的電纜系統,這可能會產生影響。A!在show cable modem命令中,表示電纜已達最 大限度,您可能需要降低裝置的衰減。上行衰減過大通常與使用者丟棄問題或網路未對準有關。可 能需要發出cable upstream 0 power-adjust continue 6命令,以允許數據機保持聯機,直到解決了過 度衰減問題。

此外,一些較舊的CM不喜歡16-QAM進行初始維護。如果初始維護為16-QAM,則CM可能無法恢復 聯機。這也會消耗使用DHCP伺服器的時間(如果它們確實以物理方式連線)。

這是客戶用於更強大混合配置檔案的另一個配置檔案:

cab modulation-prof 3 request 0 16 0 8 qpsk scram 152 no-diff 64 fixed uw16 cab modulation-prof 3 initial 5 34 0 48 qpsk scram 152 no-diff 128 fixed uw16 cab modulation-prof 3 station 5 34 0 48 qpsk scram 152 no-diff 128 fixed uw16 cab modulation-prof 3 short 7 76 7 8 16qam scram 152 no-diff 144 short uw16 cab modulation-prof 3 long **10 153** 0 8 16qam scram 152 no-diff **200** short uw16 長整型獨立作戰中心的前言被加長,CW的尺寸被減小,使其具有較高的FEC覆蓋率;這是使用的

計算:

 $2*10/(2*10+153) = 11.5%$ 

如果HFC裝置噪音太大,請嘗試新的思科線卡(MC16X/U、MC28X/U和MC5x20S/U)。 這些卡具 有先進的PHY前端,包括輸入消除、數位訊號處理(DSP)前端和自適應均衡。如需更多有關新的進 階PHY功能的資訊,請參閱[適用於纜線高速資料的高階PHY層技術](//www.cisco.com/en/US/prod/collateral/video/ps8806/ps5684/ps2209/prod_white_paper0900aecd8066c6cc.html)。

# <span id="page-9-0"></span>使16-QAM升級獲得最大成功的步驟

要最大限度地提高16-QAM升級的成功,請執行以下步驟:

- 1. 使用最新的網路處理引擎(NPE)升級CMTS。
- 2. 更改配置以支援上游的16-QAM。
- 3. 如有必要,安裝MC16S、28U或5x20U卡。
- 將Cisco IOS軟體從EC代碼更改為BC代碼,以運行DOCSIS 1.1代碼。此代碼更改的一些注意 4. 事項包括:由於DOCSIS 1.1引入的額外功能和複雜程度,以及Cisco IOS軟體版本12.2中的所 有新功能,因此可能會出現5%到15%的CPU命中率。有些CM可能不喜歡較短的最後CW,並 在init(rc)後失敗。DHCP請求使用短IUC。EC代碼對短期IUC和長期IUC使用固定的末期 CW,而BC代碼被縮短。

可以採取以下步驟為16-QAM升級做準備:

- 1. 對每個uBR(需要16-QAM)發出**show running interface config、show controllers**和**show** cable modem。
- 2. 確定需要16-QAM的上游埠。
- 使用頻譜分析器確認上行載波與雜訊、載波與入口和載波與干擾比至少為25 dB。請注意根據 3. CMTS SNR估計值進行準備,如show controllers cable *slotiport upstream* upstream-port 命令 所示,因為該值只是上游接收硬體提供的估計值。如果必須單獨依靠訊雜比,那麼25或以上的 訊雜比是好的;但是,這並不意味著你沒有脈衝雜訊和其他在SNR估計中沒有明顯的損害。在 零跨度模式下使用3 MHz解析度頻寬設定的頻譜分析器捕獲載波下的所有輸入,並使用10 ms掃描速率捕獲脈衝雜訊。

#### 使用此推薦的配置檔案: 4.

cab modulation-prof 4 request 0 16 0 8 qpsk scram 152 no-diff 64 fixed uw16 cab modulation-prof 4 initial 5 34 0 48 qpsk scram 152 no-diff 128 fixed uw16 cab modulation-prof 4 station 5 34 0 48 qpsk scram 152 no-diff 128 fixed uw16 cab modulation-prof 4 short 7 76 7 8 16qam scram 152 no-diff 144 short uw16 cab modulation-prof 4 long 9 232 0 8 16qam scram 152 no-diff 160 short uw16

- 5. 使用3.2 MHz通道寬度時,使用最小值2。發出cable upstream 0 minislot 2命令。
- 監控show cable hop命令以查詢可糾正和不可糾正的FEC錯誤。有關FEC和SNR的詳細資訊 6. ,請參[閱上游FEC錯誤和SNR作為確保資料品質和吞吐量的方法。](//www.cisco.com/en/US/tech/tk86/tk319/technologies_white_paper09186a0080231a71.shtml)
- 7. 如果可能,請設定**cable modem remote-query**,並在升級前後檢視CM傳輸級別,以確保它們 沒有更改。一些管理中心降低或提高水準。這是數據機供應商的問題。同時觀察CNR和 SNR讀數。

## <span id="page-10-0"></span>建議和建議

以下建議和建議可以提高16-QAM升級在各種環境中的成功率:

- 由於電雜訊和短波無線電輸入,請遠離已知的入口「熱點」,例如27 MHz(CB)、28 MHz(10米業餘無線電台)和任何低於20 MHz的訊號。
- 使載體遠離雙工濾波器滾動區域(通常在大約35至38 MHz以上),在這些區域,組延遲可能是 主要問題。圖7 — 上游組延遲

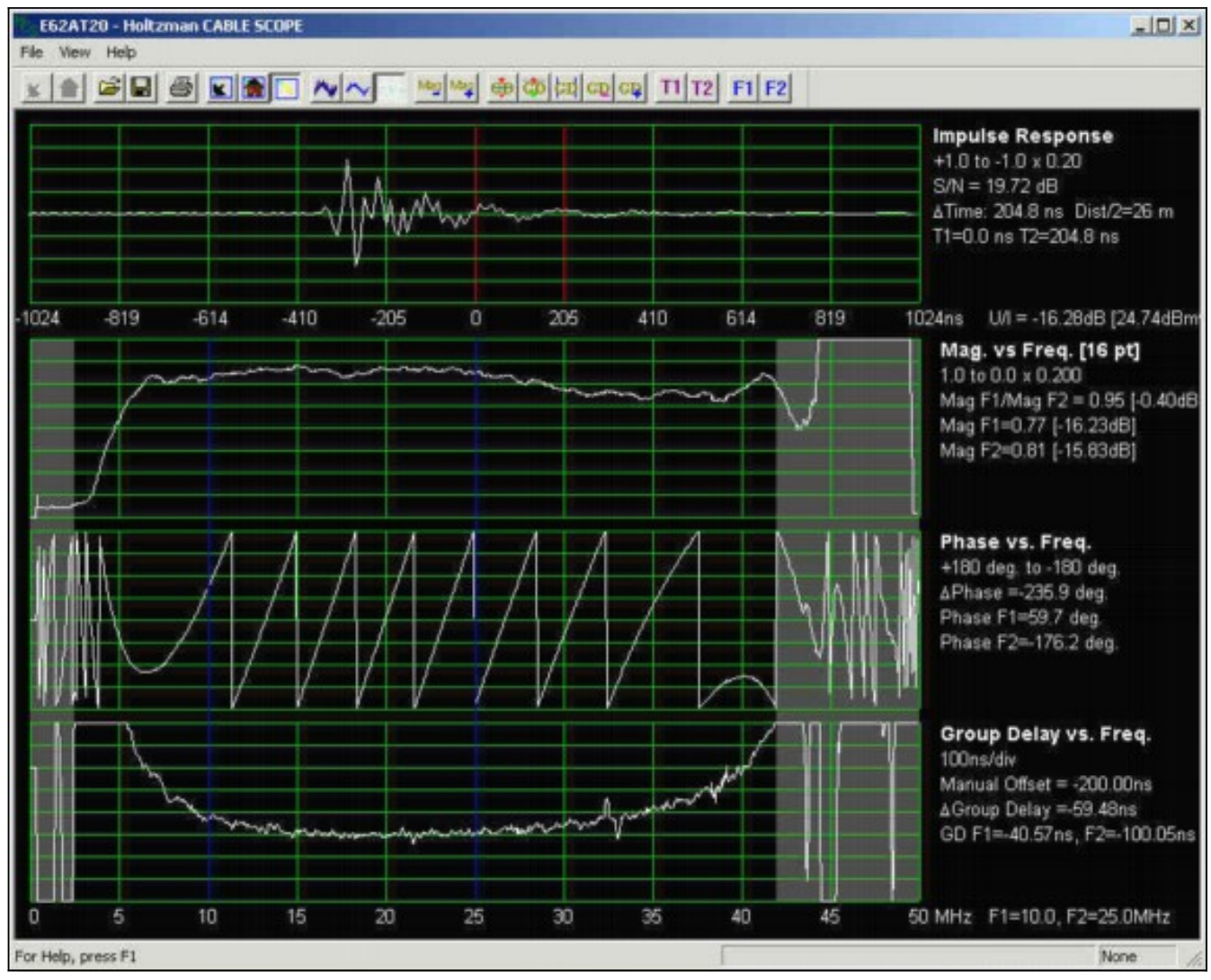

- 16-QAM特別容易出現組延遲,這會導致符號間干擾。組延遲可能是問題,即使頻率響應平坦 <mark>。圖7來自Holtzman, Inc.的Cable Scope®,顯示相對平坦的頻率響應(第二個跟蹤),但請</mark> 注意大約10 MHz以下和大約35 MHz以上的降級組延遲(第四個跟蹤)。 選擇將組延遲的可能 性降至最低的工作頻率;20至35 MHz範圍內的頻率通常工作良好。組延遲以時間單位定義,通 常為納秒(ns)。 在無組延遲的系統、網路或元件中,所有頻率通過具有相等時間延遲的系統、 網路或元件傳輸。簡而言之,當系統、網路或元件中沒有組延遲時,在定義的頻寬內的所有頻 率花費相同的時間遍歷該系統、網路或元件。當存在群延遲時,某些頻率訊號到達的時間與其 他頻率訊號到達的時間略有不同。這也意味著更寬的通道更易於出現組延遲差異。如果有線網 路的組延遲超過一定量,就會發生符號間干擾,降低誤位元速率。雖然DOCSIS射頻介面規範 指定上游不超過200 ns/MHz,但建議將16-QAM的總通道內組延遲保持在100 ns或更低。有線 網路中的頻率響應問題也會導致組延遲問題。有線電視運營商保持平坦頻率響應的最佳方式是 定期掃描網路。上游組延遲測量通常需要專用裝置,例如前面提到的電纜範圍。電纜範圍顯示 上游脈衝響應、「幅度與頻率」(頻率響應)、相位與頻率以及組延遲與頻率。詳情請見 <http://www.holtzmaninc.com> 。DOCSIS 1.1可能有助於緩解CM中預均衡的幅度波動和組延遲 問題。新的線卡MC16X/U、MC28X/U和MC5x20S/U)可能有助於在CMTS中實現均衡。
- 如果使用MC16C或28C卡,則使用16-QAM的靜態調制配置檔案。使用C卡進行動態調制更改可 能不是最佳方法,因為閾值無法更改(跳的時間和導致跳的原因)。 將其保留在16-QAM或使 用MC16S、MC16X/U、MC28X/U或MC5x20S/U線路卡(如果適用),並定義頻譜組。
- 如果可能,請使用具有頻譜頻段和動態調制功能的MC16S卡。啟用高級頻譜管理功能並分配給 ●上游(美國)埠。製作兩個3.2 MHz寬通道;例如,20到23.2 MHz和23.22到26.42 MHz。要獲 得正確的頻譜跳頻,演算法需要在各個頻段之間達到大約20 kHz(發出spectrum-group 1 band 2000000 2320000命令)。啟用動態調制並分配給上游埠(發出cable upstream 0 modulationprofile 3 2命令)。確保不需要更改通道寬度(發出cable upstream 0 channel width 3200000

320000命令)。

- 使用以下預設設定:跳頻、調制和通道頻寬的跳頻優先順序通過先跳頻保證最高的可能吞吐量 ;然後,如果需要,通過改變調制方式。由於通道寬度設定為3200000 3200000,因此通道將 保持該寬度。30秒的跳變週期確保第二次上游變化直到第一次變化之後30秒才會發生。跳數閾 值 ( 預設為100% ) 跟蹤站台維護,不是上游運行狀況的良好指標。100%預設值表示所有CM必 須在發生上游更改之前丟失站點維護。與使用此引數不同,它更適用於上游監控CNR和FEC錯 誤。CNR閾值為25 dB、15 dB、1%可校正FEC和1%不可校正FEC。根據設定的進一步檢查更 改閾值可能會有幫助。您可以使第一個CNR閾值更低一些,如22 dB,並使第二個閾值大約為 12 dB。在本示例中,第二個CNR閾值沒有區別,因為您不會更改通道寬度。它可以設定非常 低,例如8 dB。如果需要,還可以將可更正的FEC閾值設定為3%。發出cable upstream 0 threshold cnr-profile1 22 cnr-profile2 8 corr-Fec 3 uncorr-Fec 1命令。
- 如果使用MC16S、MC16X/U、MC28X/U或MC5x20S/U卡,額外的好處是使用思科寬頻故障排 除器(CBT)工具遠端檢視上游頻譜。CMTS上有一個命令也可以檢視噪音底限:show controllers cable *slot/port upstream* upstream-port spectrum 5 42 1命令。
- 外部濾除任何低於20 MHz的雜訊,檢視是否觀察到CMTS報告的SNR的任何變化,可能是有益 的。Arcom和Eagle Comtronics製作這些過濾器。有時,低頻雜訊會生成高次諧波,該諧波落 在預定的上游資料頻率上,或落在70 MHz的上游內部中頻(IF)上。在35 MHz訊號過大的遺留線 卡中觀察到這種情況。振幅調制(AM)廣播射頻(0.5 MHz至1.6 MHz)也被視為導致上游鐳射在 節點處剪輯,扭曲所有上游頻率。因此,在節點的上游鐳射的輸入處檢視整個光譜。

## <span id="page-12-0"></span>其他點

- 建議掃描裝置使用更多上游掃描點,以便更好地指示上游頻率響應,尤其是在排除微反射故障 時。
- 確保DOCSIS配置檔案未設定「最小上游保證速率」。最新的BC代碼可能預設啟用上游准入控 制,並將其設定為100%。某些數據機可能無法聯機並傳送拒絕(c)。 將准入控制設定為 1000%,將其關閉,或清除DOCSIS配置檔案中的上游最低速率。
- 如果提供的下游速率小於84 kbps,請發出**downstream rate-limit token bucket shaping max** delay 256命令。預設延遲128已針對大於84 kbps的下游速度進行最佳化。此命令與VXR相關 ,但不與uBR10k相關。

## <span id="page-12-1"></span>摘要

有許多功能可用於幫助16-QAM升級,並儘可能保持服務的高可用性。以下是一些功能和優點:

- S卡和U卡 「跳前檢視」、CNR跟蹤和遠端分析器檢視。
- 動態調制更改 16-QAM的備份計畫。
- 可調閾值 無意外跳動。
- NPE-400或G1 CPU中的PPS擴展。
- MC28U卡 板載G1處理器、入口取消、DSP、S卡功能。
- BC代碼 帶有串聯、分段和傳送的DOCSIS 1.1代碼。

## <span id="page-12-2"></span>最終註釋

16-QAM裝置觀察到的另一個問題與微反射有關。在一些嘗試部署16-QAM的電纜系統中, 尤其是沒 有自適應均衡的DOCSIS 1.0環境中,微反射已成為重要問題。以下是微反射的一些主要原因:

- 故障或缺損接線端接線器(接線端中心導線上的鬆動緊固螺釘)。
- 線上路末端使用所謂的自終止分接頭(例如,4 dB兩埠、8 dB四埠等)。
- 低值分接頭未使用的埠上缺少終結器 通過在17 dB和更低值分接頭上終止所有未使用的埠發 現效能顯著提高。
- 聯結器鬆動或安裝不正確,尤其是硬線聯結器上的擰緊螺釘鬆動。
- 線路被動損壞或故障。

當然,油價下跌的常見原因也是一個問題:分離器隔離不佳、未使用的分離器或DC埠上缺少終結器 、電纜和聯結器損壞等等。

圖8來自Holtzman, Inc.電纜範圍。該圖顯示了上行鏈路的頻率響應中的振幅波動(在本例中,由 大約724 ns的回波或微反射引起)如何引起群延遲波動。頂部軌跡為脈衝響應,在主脈衝的右邊大 約可以看到724 ns的回波。第二道軌跡顯示回波引起的幅度波動,第四道軌跡顯示由此產生的組延 遲波動。

有關微反射的詳細資訊,請參閱[補充](#page-13-0)部分。

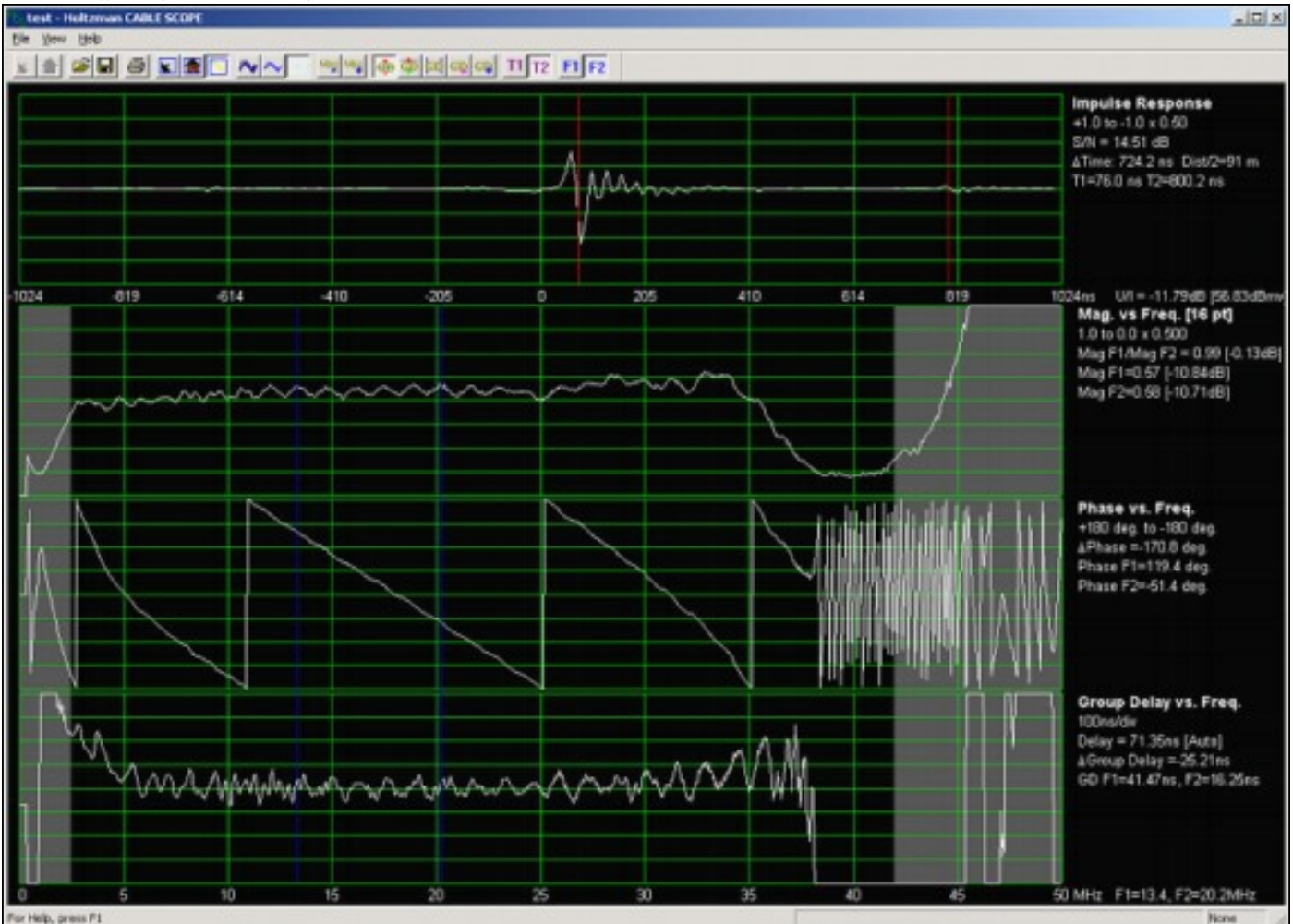

# 圖8 — 幅度和組延遲紋波

# <span id="page-13-0"></span>補充

## <span id="page-13-1"></span>下游256-QAM

如果嘗試在下游運行256-QAM,請確保數字調制載波的平均功率電平比同頻類比電視頻道的水準低 6到10 dB。許多有線運營商將64-QAM訊號設定為–10 dBc,將256-QAM設定為–5至–6 dBc。檢視 星座、MER以及FEC前後的BER,了解壓縮、掃描發射機干擾、鐳射剪下以及其他損害的跡象。調

制階數越高,峰值與平均功率之比越大,並且可能引起偶發、間歇性的下游鐳射限幅。如果存在多 個256-QAM訊號,可能需要在鐳射發射器中略微降低模擬TV通道電平。

**圖9顯示了一個256-QAM星座,其MER為34 dB。運行256-QAM時,MER應小於約31 dB。** 

#### 圖9 - 256-QAM星座

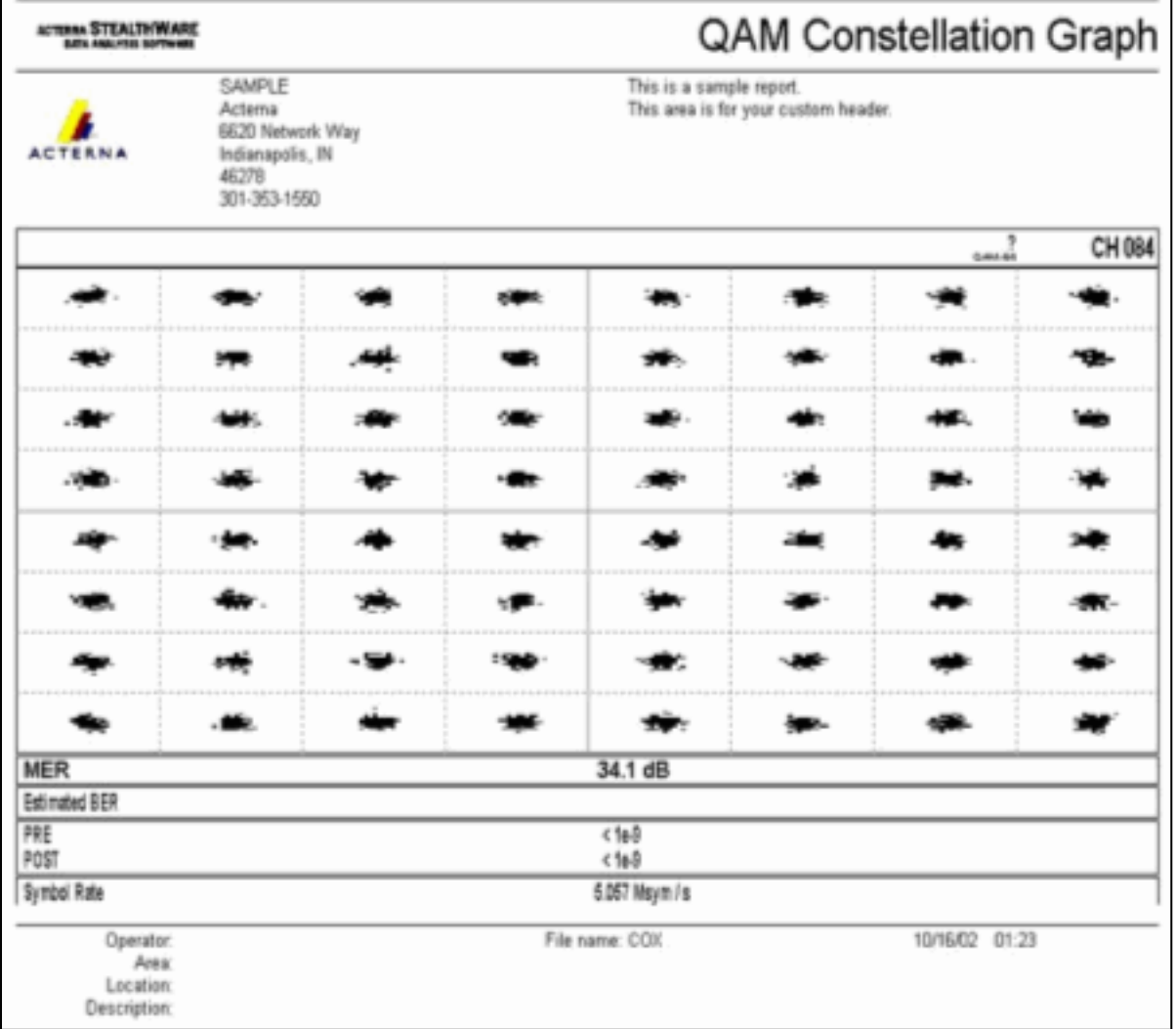

根據DOCSIS射頻介面規範,數字調製的電纜數據機的載波輸入電平應在–15到+15 dBmV範圍內 (經驗表明–5到+5 dBmV接近最佳),總輸入功率(所有下行訊號)應小於30 dBmV。例如,如果 您有100個模擬通道,每個通道的+10 dBmV,則等於此總功率:

 $10 + 10*log(100) = 30$  dBmV

如果下游存在脈衝雜訊,則下游交織可增加到64,從預設設定32增加到64。這會增加上游請求和授 權週期的延遲,因此可能會稍微影響上游每個數據機的速度。

## <span id="page-14-0"></span>微反射

此部分來自Ron Hranac在2004年3月在Communications Technology雜誌上的專欄(由PBI Media, LLC提供)。

您清理了相反的情形,將運營商與垃圾郵件的比率提高到 可管理的25~30 dB或更高。入口和脈衝雜訊都在控制之下 。正向和反向安培已經平衡。您將電纜數據機上行數字調 制載波移動到20-35 MHz範圍內的中心頻率,因此與雙工

濾波器相關的組延遲不是問題。您的資料人員修改了您的 纜線資料機終端系統(CMTS)的調制配置檔案。然後,拉動 開關,使跳變從正交相移鍵控(QPSK)到16-QAM(正交幅 度調制)。 大多數情況下,系統運行良好,但系統某些部 分的數據機出現問題。一個可能的罪犯?微反射、反射或 回聲,請隨心所欲,必須認真對待。查詢並修復原因,您 的數據機和客戶將更開心。讓我們回到基本的傳輸線理論 。理想情況下,訊號源、傳輸介質和負載應具有相同的特 徵阻抗。當存在這種情況時,來自源的所有入射能量都被 載荷吸收 — 當然不包括傳輸介質中衰減所損失的能量。 在電纜網路的現實世界中,阻抗最多可以視為標稱。阻抗 不匹配的情況無處不在:聯結器、放大器輸入和輸出、無 源裝置輸入和輸出,甚至電纜本身。在任何存在阻抗不匹 配的地方,部分入射能量被反射回源端。反射能量與入射 能量相互作用產生駐波,駐波表現為掃描接收器顯示器中 有時可見的駐波波紋。時域中的長回波(即與入射訊號偏 移量大於受影響資料的符號週期的回波)意味著頻率域中 更接近間距的幅度波動。換句話說:如果振幅脈動峰寬分 離,則阻抗失配在附近。如果紋波峰值彼此接近,則到故 障的距離會更遠。回波不僅會引起幅度波動,還會引起相 位波動。組延遲 — 一種可以對16-QAM造成破壞的損壞 — 被定義為相位相對於頻率的改變速率。細粒度(緊密間 隔)的振幅紋波產生細粒度的相位紋波,這反過來又可導 致大的群延遲紋波。這種現象在長時間的回聲中通常更為 嚴重。實地經驗表明,在論及真正引起回聲的問題上,並 沒有什麼火箭科學。一個簡短的側註:同軸電纜在上游頻 率處的衰減要低得多,這意味著反射通常比在下游時更嚴 重。下面列出了在外部工廠發現的一些更常見的問題。 • 損壞或缺少線路末端終結器

- 定向耦合器、分路器或多輸出放大器未使用的埠上的 機箱終結器損壞或丟失
- 鬆動中心導體緊固螺釘
- 未使用的分接頭埠未終止。事實證明,這對低價值分 接頭尤其重要。
- 未終止的丟棄被動埠
- 使用所謂的自終止分接頭(4 dB雙埠;8 dB四個埠和 10/11 dB八個埠)。這些特定的分接頭實際上是拆分器 ,除非所有F埠正確終止,否則不會終止線路。
- 纜線彎折或其他損壞(包括纜線破裂,這將導致反*射和* 輸入)
- 有缺陷或損壞的活性物質或被動元件(水損壞;充水 ;冷釺焊;腐蝕;電路板螺釘或硬體鬆動;等等)
- 直接連線到插頭的電纜就緒電視和VCR(大多數電纜 就緒裝置的回波損耗很差)
- 一些陷阱和過濾器在上游有較差的返回損失,尤其是 那些用於純資料服務的陷阱和過濾器。

怎麼追蹤這些東西?還記得在架子上收集灰塵的清理裝置 嗎?「我們新升級的HFC裝置在節點後只有<插入編號>安 培級聯,因此我們不再需要打掃了。」 是的,沒錯。您可 能想要重新考慮這一決定,將舊掃描裝置卸下,並將其韌 體更新為最新版本。查詢問題的一種方法是在清掃上游時

儘可能使用最高的清掃解析度(最大清掃點數)。 Calan的 3010H/R(http://sunrisetelecom.com/broadband/)支援多達 401個資料點,Acterna的SDA-5000(http://www.acterna.com/global/Products/Cable/inde x\_gbl.html)提供250 kHz的最大掃描解析度。更高的掃描解 析度將允許技術人員看到間隔更近的幅度波動。雖然掃描 更新在更高的解析度下運行可能需要更長時間,但在微反 射故障排除方面無疑會有所幫助。如果您確實想深入瞭解 細節,Holtzman, Inc.的電纜範圍 (http://www.holtzmaninc.com/cscope.htm)能夠顯示脈衝響 應(非常適合於檢視回波的時間偏移)、幅頻響應、相位 頻率以及群延遲與頻率。思科的John Downey在排除與反 射相關的掃描響應問題時提供了以下提示: • 電阻測試點有助於更有效地進行故障排除,因為它們 更易於在掃描響應中顯示駐波。 • 使用公式D = 492 x Vp/F計算到阻抗不匹配的近似距 離。D是從測試點到故障的距離(以英尺為單位 );Vp是電纜的傳播速度(硬線電纜通常為 ~0.87);而F是掃描軌跡上連續駐波峰值之間的頻率 差。 • 來自Corning-Gilbert(http://www.corning.com/corninggilbert/)和 Signal Vision(http://www.signalvision.com/)的專業測 試探針比使用Housage-to-F介面卡要好。 另一個在減輕微反射的影響方面可能有用的工具是自適應 均衡。DOCSIS 1.1支援8分接頭自適應均衡,DOCSIS 2.0支援24分接頭自適應均衡。遺憾的是,DOCSIS 1.0數 據機的大型客戶群也不會從中受益,因為DOCSIS 1.1和 2.0指定的自適應均衡是在數據機本身中使用預均衡來完成 的。DOCSIS 1.0數據機通常不支援自適應均衡。

# <span id="page-16-0"></span>附錄

表2、3、4和5可用作電纜網路DOCSIS合規性檢查表。

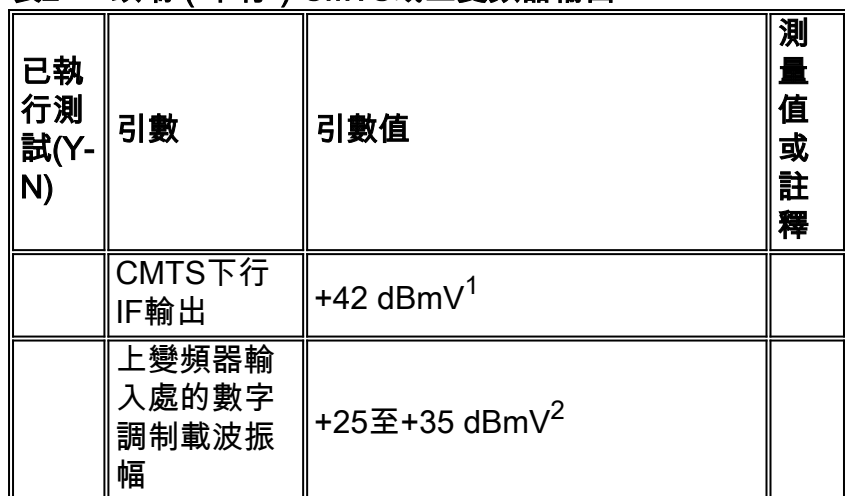

## 表2 — 頭端(下行)CMTS或上變頻器輸出

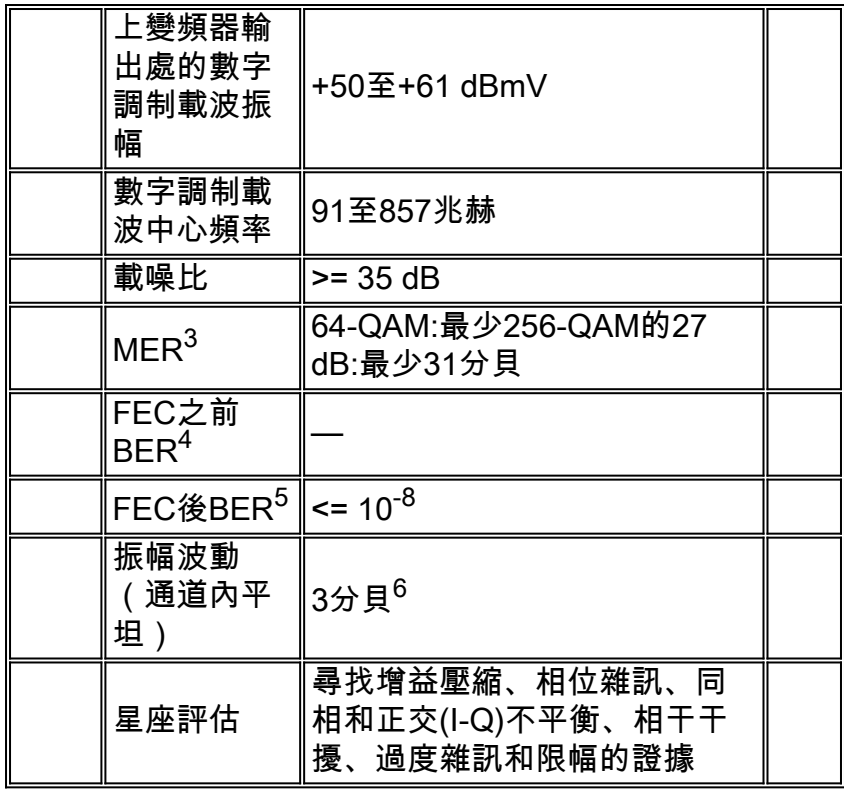

大多數DOCSIS相容的Cisco CMTS線卡被指定在下游IF輸出提供+42 dBmV(±2 dB)平均功率 1. 水準。

標稱平均功率電平輸入範圍至大多數外部升變器。檢查上變頻器製造商的規格,確認建議的輸 2. 入電平。附註:可能需要在CMTS IF輸出和上變頻器輸入之間使用串聯衰減器(pad)。

- 下游MER不是DOCSIS引數。所顯示的值是表示良好的工程實踐的最小值。在頭端測量的 3. MER通常在34至36 dB或更高範圍內。
- DOCSIS未指定最小的FEC前BER。理想情況下,在CMTS或上變頻器輸出處應該沒有前 4. FEC位錯誤。
- 5. 理想情況下,在CMTS或上變頻器輸出中應該沒有後FEC位錯誤。
- 6. DOCSIS 1.0為此引數指定0.5 dB;然而,在DOCSIS 1.1中,它被放寬到3dB。

## 表3 — 頭端(下游)鐳射發射器或第一放大器輪入

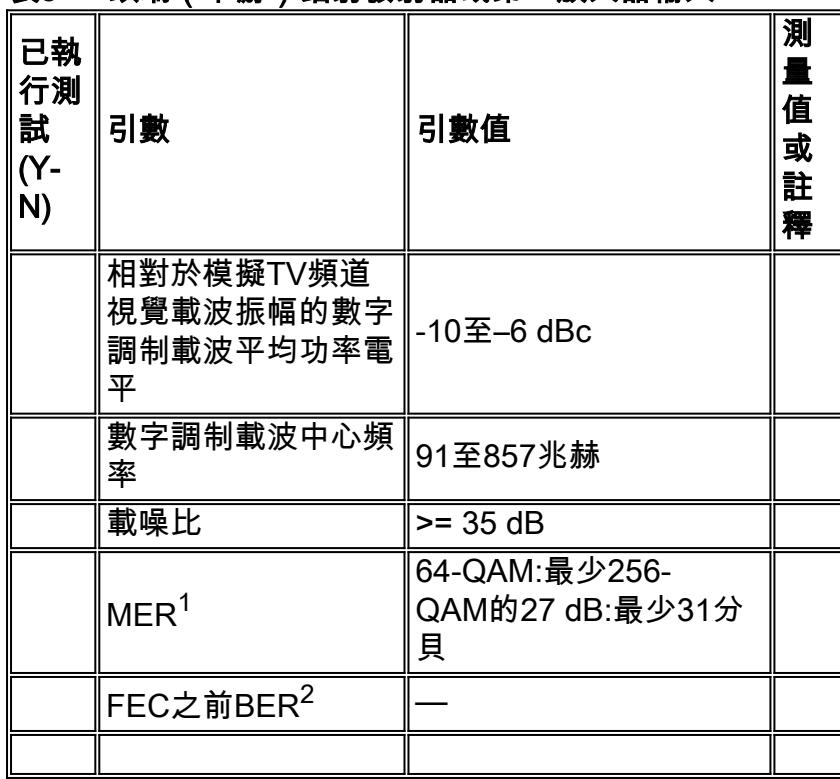

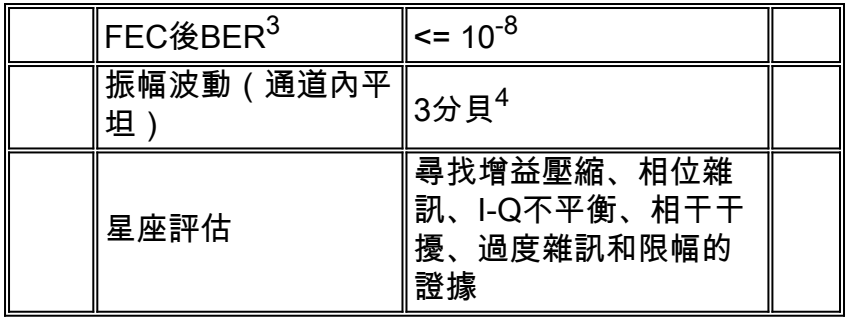

下游MER不是DOCSIS引數。所顯示的值是表示良好的工程實踐的最小值。在頭端測量的 1. MER通常在34至36 dB或更高範圍內。

2. DOCSIS未指定最小的FEC前BER。理想情況下,在下游鐳射或第一放大器輸入處應該沒有前 FEC位錯誤。

3. 理想情況下,在下游鐳射或第一放大器輸入處應該沒有後FEC位錯誤。

4. DOCSIS 1.0為此引數指定0.5 dB;然而,在DOCSIS 1.1中,它被放寬到3dB。

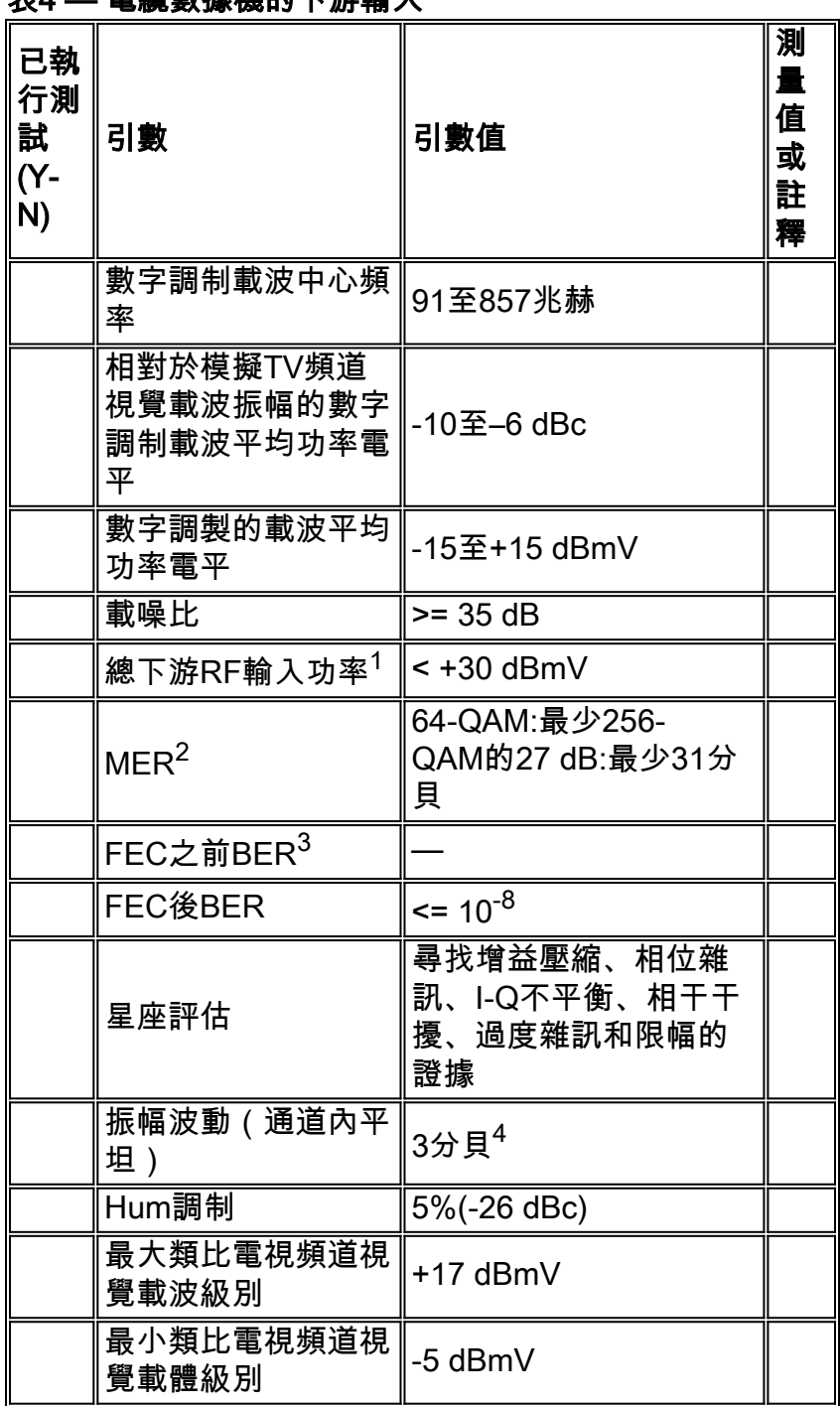

# 。<br>4 電纜動速機的下游論 】

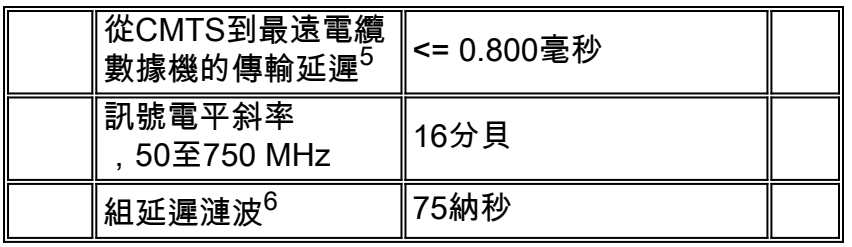

- 1. 在40到900 MHz頻率範圍內所有下游訊號的總功率。
- 2. 下游MER不是DOCSIS引數。所顯示的值是表示良好的工程實踐的最小值。
- 3. DOCSIS沒有為pre-FEC位元錯誤率指定值。
- 4. DOCSIS 1.0為此引數指定0.5 dB;然而,在DOCSIS 1.1中,它被放寬到3dB。
- 5. 可能會估計傳輸延遲。
- 通道內群時延可以用Avantron的AT2000RQ或AT2500RQ來測量;您必須擁有最新的韌體和軟 6. 體。請參[閱Sunrise Telecom — 有線電視\(CATV\)產品](http://www.sunrisetelecom.com/products/at2500rqv_data_sheet.pdf) 。

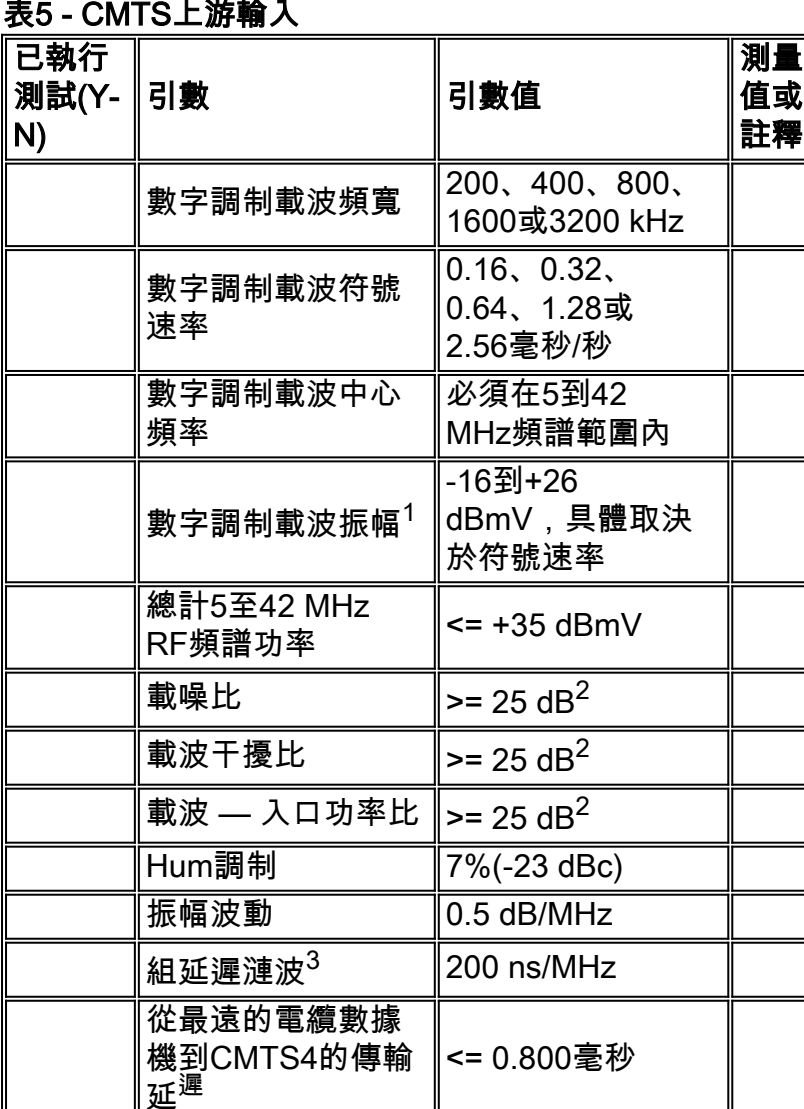

1. Cisco uBR的預設值為0 dBmV。

- 2. 在CMTS上游輸入埠測量。顯示的值為通道內值。
- 3. 上游組延遲可以使[用Holtzman, Inc.的Cable Scope等儀器來測量](http://www.holtzmaninc.com/cscope.htm) 。

4. 可以估計傳輸延遲。

<span id="page-19-0"></span>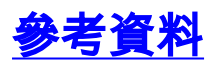

以下是一些參考資料,用於補充本文檔中介紹的其他參考資料:

• [如何提高返迴路徑的可用性和吞吐量](//www.cisco.com/en/US/products/hw/cable/ps2209/products_white_paper09186a00801be4ad.shtml)

思科的Ron Hranac在《通訊技術》雜誌16-QAM上寫了兩篇專欄:

- <u>[16-QAM成功案例](http://www.cable360.net/ct/operations/bestpractices/22839.html)</u>
- [有關16-QAM的更多資訊](http://www.cable360.net/ct/)

Holtzman, Inc.的Tom Williams寫了幾篇關於上游損傷的優秀文章。他深入瞭解了組延遲的細節 (以及其他內容),並表明一些假設的上游DOCSIS引數不夠好:

- [處理上游資料缺陷:立即最佳化網路效能,第1部分](http://www.cable360.net/ct/operations/bestpractices/15250.html)
- [處理上游資料損壞 第2部分測量線性失真](http://www.cable360.net/ct/operations/testing/15282.html)

# <span id="page-20-0"></span>相關資訊

- · [電纜線卡的上游調制配置檔案](//www.cisco.com/en/US/tech/tk86/tk319/technologies_tech_note09186a008020560f.shtml?referring_site=bodynav)
- [確定CMTS上的RF或配置問題](//www.cisco.com/en/US/tech/tk86/tk319/technologies_tech_note09186a008012fb28.shtml?referring_site=bodynav)
- · [如何提高返迴路徑的可用性和吞吐量](//www.cisco.com/en/US/products/hw/cable/ps2209/products_white_paper09186a00801be4ad.shtml?referring_site=bodynav)
- [確保資料品質和吞吐量的上游FEC錯誤和SNR](//www.cisco.com/en/US/tech/tk86/tk319/technologies_white_paper09186a0080231a71.shtml?referring_site=bodynav)
- [使用頻譜分析儀獲取DOCSIS下游訊號的功率測量值](//www.cisco.com/en/US/tech/tk86/tk319/technologies_tech_note09186a00801f9789.shtml?referring_site=bodynav)
- · [寬頻纜線技術支援](//www.cisco.com/web/psa/technologies/tsd_technology_support_technology_information.html?c=268435499&referring_site=bodynav)
- [技術支援與文件 Cisco Systems](//www.cisco.com/cisco/web/support/index.html?referring_site=bodynav)